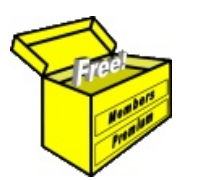

# Brainy's Articles on **BullCharts**

Stock Codes, Indices, Currencies

This article is NOT free\*

#### *Introduction*

We already know that BullCharts is a share price charting software package. But we might wonder exactly what sort of shares, or stocks, or other financial instruments it can chart.

In this article in Brainy's series on BullCharts (number BC-05-100) we take a look at the range of stocks, market indices and currencies that can be viewed in BullCharts. A list of the available items is provided, plus some tips about how to get the latest list.

# *Overview*

Just to briefly summarise, BullCharts can display price charts for the following instruments:

- Australian stocks
- Australian indices (eg. XJO, XAO, etc.)
- Overseas stocks
- Overseas indices (eg. Dow Jones Industrial, FTSE, DAX, etc.)
- Currencies (eg. AUD-USD).

More information on what is available, and how to view them, is provided below.

# *Where does the data come from?*

The first thing to understand is that the data for the Australian stocks/securities and indices is stored in the "local" BullCharts database on the PC along with the BullCharts software. There is no overseas stock data, or index data, stored locally. When you try to view a chart for an overseas instrument, the BullCharts software sends a request for the data over the internet to the BullCharts servers, and the data comes back for display.

# *How to view a price chart?*

There are a couple of ways to view a price chart. Assuming that a price chart is already displayed, you can do one of the following:

- Click in the Symbol entry field in the Security Toolbar and type the symbol code (see Figure 1 at right).
- In the Security Manager, click on an entry (eg. any of the items as shown in Figure 2 at right).
- Use the menu option: *View > Change Symbol* (or function key F4).

# *Australian Stocks*

BullCharts is primarily used to view (and analyse) price charts for the stocks (ie. securities) that comprise the Australian stock market. A list of these is available in BullCharts in the Security Manager window pane (see the screen shot in Figure 2 at right, noting that "All Securities" is selected in the upper portion of the window pane). As at late March 2009, the Securities Manager pane (at right) shows a total count of 2453 Securities near the bottom of the view.

Now this list includes: regular stocks (eg. the miners, banks, etc., etc.), plus all the Australian indices, plus items like AAEDA (shown in the figure at right) which is the Agri Energy Limited Deferred Settlement stock.

It is important to remember that you can manipulate and resize

**Security**  $\overline{\mathbf{x}}$ Symbol: AVE  $\ddotmark$ 

*Figure 1: Security Toolbar.*

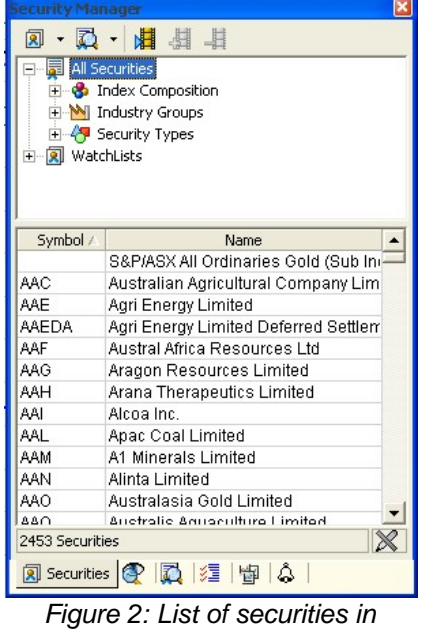

*Security Manager.*

File Name: bc-05-100\_stock-codes.odt Printed: 18 Jul 2010 Note: This information cannot be relied upon. It is only a guide. There is no guarantee of success. © Copyright 2009, Robert Brain. These articles are available by subscription or purchase: www.robertbrain.com

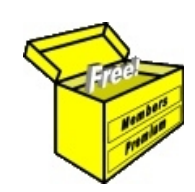

# Brainy's eBook (PDF) Articles This article

is NOT free\*

Unfortunately, the remaining pages of this article are not available for free.

Some of the eBook Articles are available for free, including the Table of Contents pages, and the Introduction and Overview pages.

These articles take a lot of time, experience, knowledge and expertise to compile.

However, there is some good news.

You can subscribe as a Toolbox MEMBER and have unlimited access to all Articles, plus a whole lot more.

Visit: [www.robertbrain.com](http://www.robertbrain.com/members-area/why-join.html)

Robert writes and updates Articles on three topics:

- $\vee$  Share Trading & Investing
	- $\checkmark$  Technical Analysis
- $\boldsymbol{\nu}$  BullCharts (charting software)

See a list of Articles in the free section of the Toolbox: [www.robertbrain.com/members-area/articles.html](http://www.robertbrain.com/members-area/articles.html) (the green shaded articles are free)

File Name: page2-note.odt Printed: 27 Apr 2012 Note: This information cannot be relied upon. It is only a guide. There is no guarantee of success. © Copyright 2009-2012, Robert Brain. These articles are available by subscription: [www.robertbrain.com](http://www.robertbrain.com/)

\* $\vert$ Brainy's e Book (P DF) Articles are only available to ļ *Share* more inform .<br>م<del>ز</del>مایر <del>ن</del>حم (مح *Mark et To olb ox* members. Visit <u>ww</u> [w.robertbrain.c](http://www.robertbrain.com/articles/) o m/articles/ for m ation. The first pa geof e very article is fre e, and so meof the articles are completely fre e (e g. shorter ones and Table of C ontents).